Didaktische Ideen und ihre (multimedialen) Umsetzungen

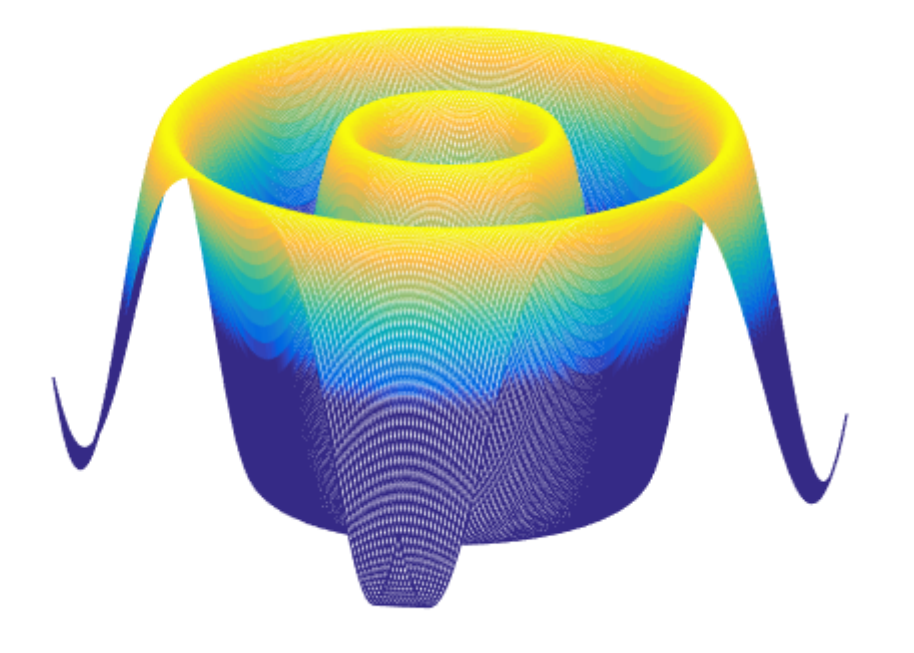

Didaktische Ideen und ihre (multimedialen) Umsetzungen

Didaktische Ideen und ihre (multimedialen) Umsetzungen

Laura Keller

[Didaktische Ideen und ihre \(multimedialen\) Umsetzungen](https://wp-prd.let.ethz.ch/WP0-CIPRF9686) Copyright © by Laura Keller. All Rights Reserved.

# **Contents**

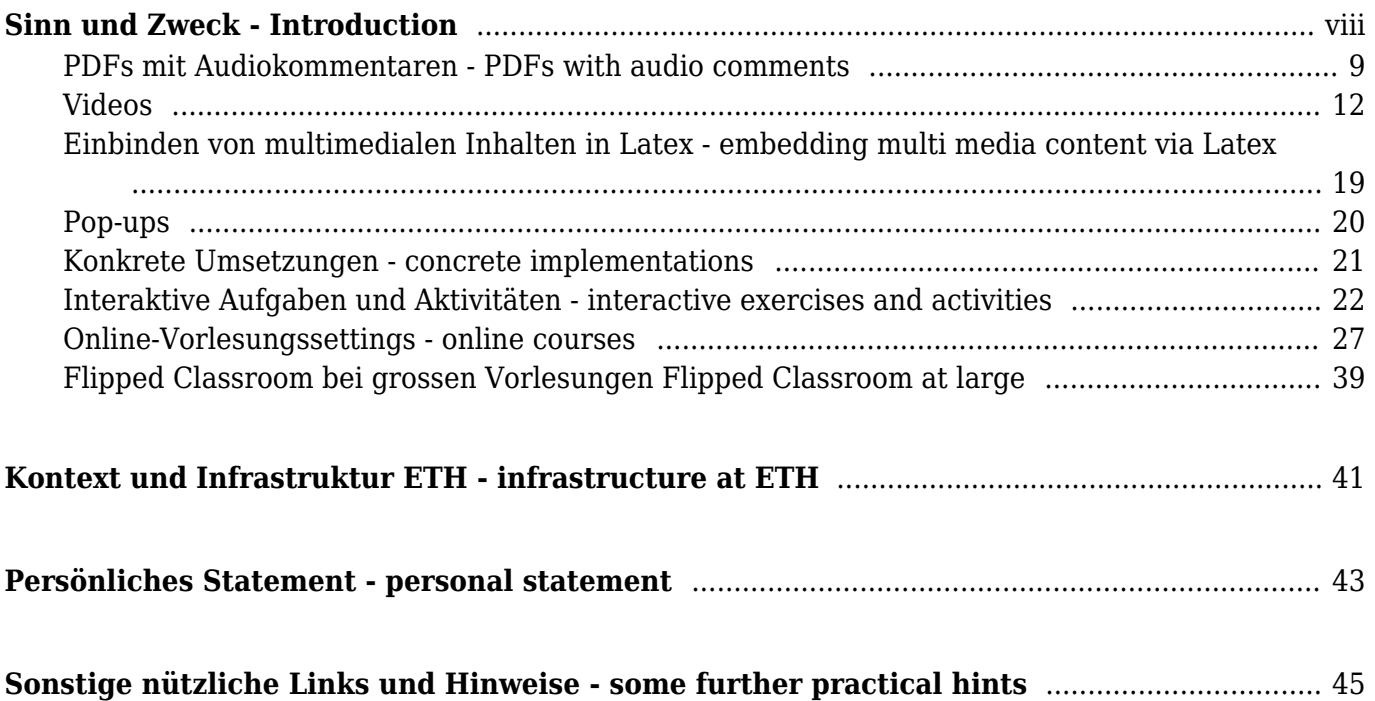

Ξ

#### <span id="page-7-0"></span>Mit dem vorliegenden Blog möchte ich eine (Informations-)Plattform zu aktuellen **(hochschul-) didaktischen Themen** und deren (**multimedialen) Umsetzungen** bieten.

Unter multimedialen Umsetzungen verstehe ich einerseits PDFs mit eingebundenen weiteren Medien, z.B. Videos, Audio-Kommentaren etc. und andererseits interaktive Aufgaben, die z.B. über eine Webplattform bearbeitet werden können.

Ich möchte sowohl praktische Informationen (wie erstelle ich ein Video, was eignet sich zu welchem Zweck usw.) zusammentragen und für andere zugänglich machen, als aber auch Beispiele präsentieren und diskutieren.

Am Schluss dieses Blogs findet der interessierte Leser / die interessierte Leserin zudem weiterführende Links, einige allgemeine interessante Hinweise und Links zu weiteren modernen Unterrichtskonzepten und technischen Möglichkeiten der Unterrichtsunterstützung.

Am Ende von jedem Kapitel gibt es zudem eine kurze englische Zusammenfassung.

**Disclaimer:** Die Beispiele in den folgenden Kapiteln wurden alle selbst erstellt und dienen in der vorliegenden Form in erster Linie der Illustration.

*English summary: The aim of this blog is to present and discuss on one hand modern teaching concepts at university level (together with a short discussion and some hints about their implementation) and on the other hand ideas how to use and create interactive multi media documents and exercises.*

#### <span id="page-8-0"></span>PDFs mit Audiokommentaren - PDFs with audio comments

### Leitgedanke und Ziel

In diesem Kapitel möchte ich die Idee vorstellen, wie Aufgaben so "aufbereitet" werden können, dass die Studierenden Schritt für Schritt durch die Aufgabe geführt werden, gleichzeitig aber die Möglichkeit haben, selbst auf die Lösung zu kommen.

Als Motivation oder Orientierung dienen dabei Aufgaben im Stile der Khan Academy. Das Prinzip ist, dass der Lernende bei Bedarf auf zusätzliche Hilfe zugreifen kann, diese aber der eignen Kreativität nicht im Weg stehen soll (weil visuell schon "verfügbar" und daher verlockend).

### Beispiele

Untenstehend folgen nun zwei mögliche Umsetzungen. Die Grundidee und die Struktur des Dokuments sind bei beiden Beispielen gleich. Die Unterschiede sind in der technischen Umsetzung zu finden (siehe Bemerkungen dazu weiter unten*).*

Beispiel 1

Hier findet sich eine *erste Implementation* (bitte das Dokument mit z.B. PDF Expert öffnen – oder mit anderem Programm, welches die Möglichkeit bietet, Audio in PDF abzuspielen). ([Download PDF](https://wp-prd.let.ethz.ch/WP0-CIPRF9686/wp-content/uploads/sites/144/2021/04/BeispielDiffGlMitAudioVersion1.pdf))

An interactive or media element has been excluded from this version of the text. You can view it online here: [https://wp-prd.let.ethz.ch/WP0-CIPRF9686/?p=22](https://wp-prd.let.ethz.ch/WP0-CIPRF9686/?p=22#pb-interactive-content)

#### Beispiel 2

Als Variation nun eine *zweite Implementation* (bitte mit Acrobat Reader oder PDF Expert öffnen). [\(Download PDF\)](https://wp-prd.let.ethz.ch/WP0-CIPRF9686/wp-content/uploads/sites/144/2021/04/BeispielDiffGl.pdf)

An interactive or media element has been excluded from this version of the text. You can view it online here: [https://wp-prd.let.ethz.ch/WP0-CIPRF9686/?p=22](https://wp-prd.let.ethz.ch/WP0-CIPRF9686/?p=22#pb-interactive-content)

# Technische Bemerkungen

Nun folgen ein paar praktische Bemerkungen zu den technischen Umsetzungen.

# Technische Umsetzung von Beispiel 1

Das zu Grunde liegende Dokument wurde mit Latex erzeugt, und in einem zweiten Schritt wurden die Audio-Kommentare ins fertige PDF eingefügt (mit PDF Expert).

Vorteil: Relativ einfach und schnell umzusetzen.

Nachteil: Bei einer Anpassung im zugrundeliegenden PDF müssen die Kommentare neu hinzugefügt werden.

### Technische Umsetzung von Beispiel 2

Bei der zweiten Umsetzung wurden die Audio-Kommentare einzeln aufgenommen, gespeichert und direkt in Latex eingebunden.

Vorteil: Bei Anpassungen des PDFs müssen die Audio-Kommentare nicht neu erstellt werden. Diese Version kann auch von mehr Programmen problemlos geöffnet werden – inklusive Audiokommentare.

Nachteil: Die Erstellung der einzelnen Audio-Kommentare ist aufwendiger als beim ersten Beispiel.

## Diskussion

Antworten auf die folgenden Fragen wären hilfreich:

### Offene Fragen

Wie kann das Problem gelöst werden, dass solche Dokumente nur mit einigen Programmen fehlerfrei geöffnet werden können (z.B. Acrobat Reader oder PDF Expert)? Eine Möglichkeit, die Probleme mit Acrobat etc. zu umgehen, wäre der konsequente Gebrauch von eSkript oder einer ähnlichen Plattform, das Einbinden der Audiokommentare als externe Links oder das Vermeiden von PDFs. Wollen wir das? Im wissenschaftlichen Kontext (Artikel etc.) werden nach wie vor die meisten Dokumente als PDFs geteilt…….

Gibt es bereits ähnliche Umsetzungen solcher Ideen? Welche Erfahrungen wurden gegebenenfalls damit gemacht?

*English summary: A first idea how to enhance the students own active participation follows the principal idea – mostly applicable for exercises like in the Khan Academy framework – that the whole process is split up into various steps where in each step the students have the option to ask for help. In the present section this help is provided through audio comments. In this way there is less distraction than with already displayed indications e.g. at the bottom of a page.*

*Two technical implementations are discussed: Either the audio comments are added to an already existing PDF document (e.g. using a program like PDF Expert, an example can be found [here\)](https://wp-prd.let.ethz.ch/WP0-CIPRF9686/wp-content/uploads/sites/144/2021/04/BeispielDiffGlMitAudioVersion1.pdf) oder directly embedded in the Latex source (a corresponding example can be found [here](https://wp-prd.let.ethz.ch/WP0-CIPRF9686/wp-content/uploads/sites/144/2021/04/BeispielDiffGl.pdf)).* 

<span id="page-11-0"></span>Videos

# **Hintergrund**

(Lern-)Videos – darunter verstehe ich im Folgenden alles von animierten Graphen über kommentierte Folien bis zu aufgezeichneten Vorlesungssequenzen. Moderne didaktische Konzepte (z. B. flipped classroom) basieren immer mehr auf solchen Hilfsmitteln.

Ich möchte also im Folgenden ein paar mögliche Umsetzungen diskutieren, dabei werde ich sowohl auf die technischen Aspekte als auch auf die Einsatzmöglichkeiten eingehen.

Alle folgenden direkt eingebetteten Beispiele habe ich mit eigener Ausrüstung oder mit Geräten der ISG erstellt.

# Beispiel 1 – animierte Grafik

Das erste Beispiel mag vielleicht altmodisch anmuten, hat meiner Meinung nach aber immer noch seinen Reiz: das "mathematische Video".

### "Mathematisches Video"

Darunter verstehe ich die bildliche Veranschaulich und Darstellung eines Prozesses wie z. B. *Diffusion und Wellen*. [\(Download PDF\)](https://wp-prd.let.ethz.ch/WP0-CIPRF9686/wp-content/uploads/sites/144/2021/04/Einleitung.pdf)

An interactive or media element has been excluded from this version of the text. You can view it online here: [https://wp-prd.let.ethz.ch/WP0-CIPRF9686/?p=23](https://wp-prd.let.ethz.ch/WP0-CIPRF9686/?p=23#pb-interactive-content)

Dieses Beispiel zeigt in einem einzigen Dokument zwei solche animierte Grafiken (bitte wiederum mit PDF Expert öffnen).

# Technische Umsetzung

In einem ersten Schritt wird die animierte Grafik in einem Mathematikprogramm (im obigen Beispiel Matlab) erzeugt, und in einem zweiten Schritt werden die so erzeugten Videos in ein PDF (oder in ein anderes Dokumentenformat) eingebunden.

#### Pluspunkt: Mathematische Genauigkeit und Professionalität der Grafik

Schwierigkeit: Es braucht je nach Mathematikprogramm mehr oder weniger Erfahrung, um das gewünscht Resultat zu erzielen.

### **Diskussion**

- Ich sehe die Einsatzmöglichkeit solcher "Eye catcher" entweder als Einstieg in eine neue Thematik oder als Abrundung am Schluss.
- Ein Knackpunkt kann sein, dass die Studierenden nicht lernen, wie sie selbst eine solche animierte Grafik erstellen können. Da muss man sich fragen, ob man da etwas "verraten" will, oder ob man auf einfachere Hilfsmittel verweist. Ganz konkret biete ich in meinen Vorlesungen – wo es angebracht ist – Zusatzmaterialien (Selbstlernunterlagen) an, mit Hilfe derer die Studierenden das Arbeiten mit einem CAS erlernen.
- Solche animierten Grafiken werden wohl nicht mehr als ein-, zweimal angeschaut.

# Beispiel 2 – Videos Version 1 – "kommentierte Folien"

Nun kommen wir zu den klassischen Videos. Als Erstes möchte ich hier eine Version vorstellen, bei welcher der visuelle Input (Folien) zuerst vorbereitet und dann als Grundlage für das eigentliche Video verwendet wurde.

### "kommentierte Folien"

Wie der Name schon suggeriert, handelt es sich bei dieser Variante um Folien (Beamer-Folien oder eine Power Point Präsentation), welche mündlich kommentiert und erklärt werden.

Hier findet sich eine *Umsetzung dieser Idee* [\(Download Video\)](https://drive.google.com/file/d/0BwsT1H-8kthwVXp0bHI4cTBTbTQ/view?usp=sharing)

An interactive or media element has been excluded from this version of the text. You can view it online here: [https://wp-prd.let.ethz.ch/WP0-CIPRF9686/?p=23](https://wp-prd.let.ethz.ch/WP0-CIPRF9686/?p=23#pb-interactive-content)

mit der *entsprechenden PDF-Dokumentation*. ([Download PDF](https://wp-prd.let.ethz.ch/WP0-CIPRF9686/wp-content/uploads/sites/144/2021/04/LoesenDiffglNEUNachVideoVersion1.pdf))

An interactive or media element has been excluded from this version of the text. You can view it online here: [https://wp-prd.let.ethz.ch/WP0-CIPRF9686/?p=23](https://wp-prd.let.ethz.ch/WP0-CIPRF9686/?p=23#pb-interactive-content)

### Technische Umsetzung

- 1. Erstellen des "Gerüstes" für die Folien mit Latex
- 2. Die PDF-Folien werden dann durch handschriftliche Zusätze ergänzt (entweder über einen Tablet-Computer, ein Stift-Tablet/Display wie es in mehreren Hörsälen installiert ist, oder ein sonstiges Gerät).
- 3. Erstellung des Videos, d.h. der Überlagerung mit der Audio-Spur.

Vielen Dank an Roger für die wertvollen Tipps!

#### **Diskussion**

- Diese Videos sind relativ kurz respektive können kurz und knapp gehalten werden (empfohlen sind ja Videos mit maximaler Dauer von 6 Minuten).
- Das Einsatzgebiet dieser Videos sehe ich primär zur Repetition oder als Alternative zu klassischen, schriftlichen Musterlösungen.
- Solche Videos werden insbesondere bei Behandlung von Rechenschemata durchaus mehrfach, evtl. sogar direkt beim Lösen von Aufgaben parallel angeschaut. Die einzelnen Rechenschritte können durch Anhalten des Videos auch in kleinen einzelnen Portionen "verarbeitet" werden.
- Es ist relativ einfach, die zugrundeliegenden Folien nach der Erstellung des Videos separat z.B. als PDF zu speichern und als Dokumentation abzugeben.

## Beispiel 3 – "audio-visuelle live Erarbeitung"

Nun noch eine Version, bei welcher sowohl der visuelle Output als auch der Audio-Kommentar gleichzeitig entstehen. Das Ganze ist also ein "live-Erlebnis".

### "audio-visuelle live Erarbeitung"

Diese Version von Video kommt dem Vortrag an der Wandtafel am nächsten,

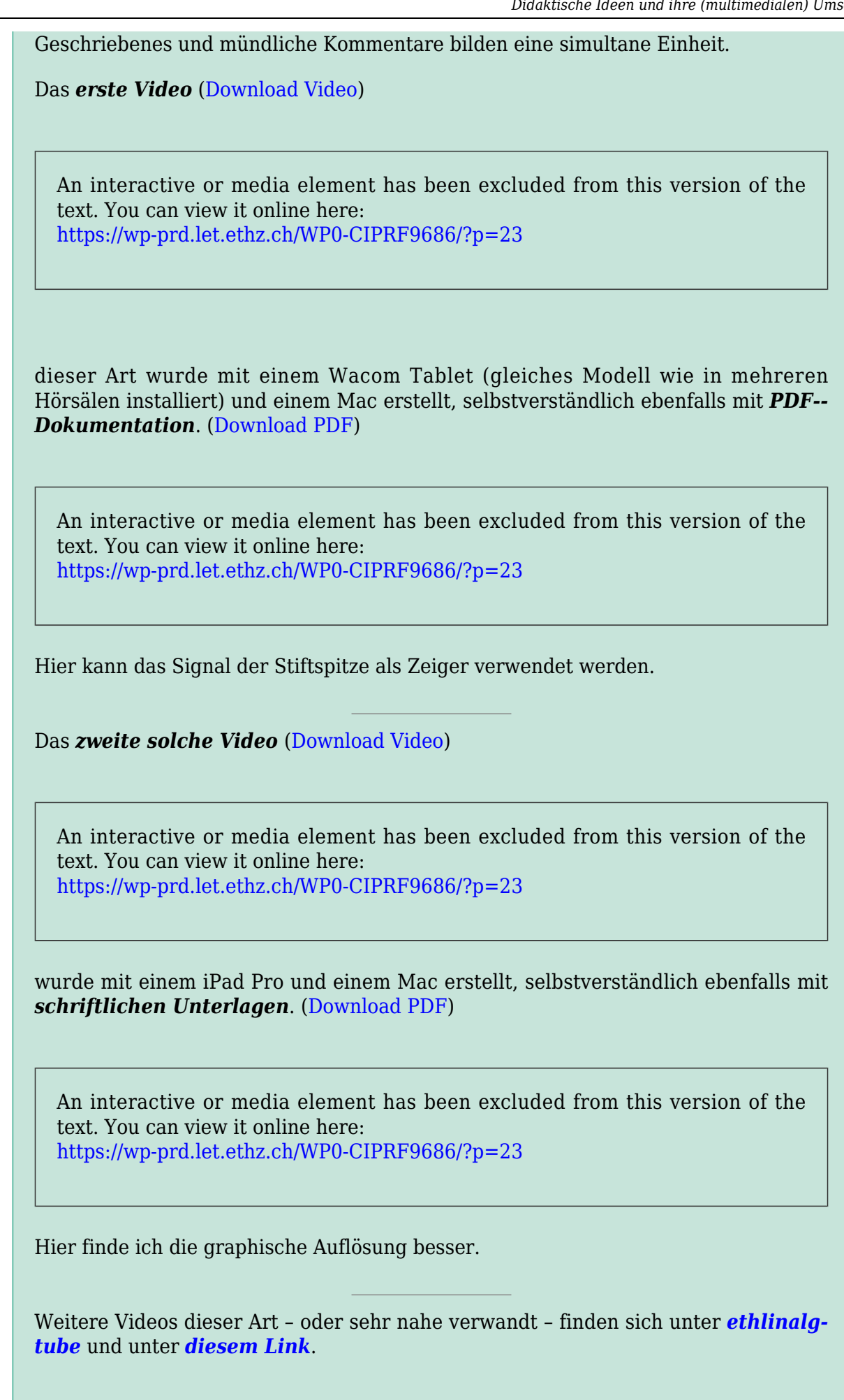

### Technische Umsetzung

Die Aufnahme der Audio-Kommentare und des Geschriebenen finden gleichzeitig statt.

Knackpunkt: Es braucht ein gutes Zusammenspiel von Tablet und Computer (z.B. Mac und iPad Pro, oder Wacom Tablet und Linux oder Windows Surface alleine; Wacom mit Mac ergibt nach meiner Erfahrung optisch weniger schöne Ergebnisse – insbesondere beim Ausdrucken der PDF-Dokumentation). Ausserdem muss man aufpassen, dass man genügend nahe am eingebauten Mikrophon (Computer) ist, oder ein externes Mikrophon benutzen.

#### Diskussion

- Diese Art von Videos birgt das Risiko, dass sie relativ schnell längerer werden.
- Solche Videos sehe ich anders als bei Beispiel 2 eher als Einführung in ein neues Thema, speziell im Kontext von didaktischen Konzepten wie dem flipped classroom o. Ä., wo die Studierenden neuen Stoff eigenständig lernen sollen.
- Die Nachhaltigkeit sehe ich ähnlich wie bei den Videos der Kategorie von Beispiel 2.
- Das gleichzeitige Sprechen und Schreiben ist am Anfang vielleicht eine etwas grössere Herausforderung als das Kommentieren von Folien.

# Beispiel 4 – Video mit sichtbarem Sprecher

### Videos mit sichtbarem Sprecher

Beispiele solcher Videos finden sich auf der Website des *[Brückenkurses der ETH](https://pontifex.ethz.ch/ex/#Uun)*. Für solche Videos ist allerdings der Gang ins Studio unumgänglich (siehe *[Seite des](https://www.ethz.ch/services/de/it-services/katalog/multimedia/video-produktion/studio.html) [ETH Videostudios](https://www.ethz.ch/services/de/it-services/katalog/multimedia/video-produktion/studio.html)*).

Im ETH-Bereich, insbesondere auch am D-MATH, gibt es noch sehr viele weitere Beispiele. Ich entschuldige mich bei allen, deren Videos ich hier nicht einzeln erwähne. Es ist schlicht und einfach nicht möglich, alles aufzulisten.

#### **Und nun: Selbst ausprobieren und im Unterricht einsetzen!**

#### **Hinweise:**

- Wer noch nie ein Video erstellt hat und von den obigen Beispielen dazu animiert wurde, dieses Konzept einmal auszuprobieren, ist mit Fragen immer herzlich willkommen. Gerne gebe ich auch mein technisches Wissen weiter.
- Selbstverständlich sind Kombinationen der oben kurz vorgestellten Ideen auch möglich, der Kreativität sind keine Grenzen gesetzt.
- Weitere Illustrationsvideos können bei mir eingesehen werden ich will den Blog nicht überladen.
- Eine Schritt-für-Schritt-Anleitung zur Erstellung von Videos, insbesondere solche wie in Beispiel 3, ist [hier](https://wp-prd.let.ethz.ch/WP0-CIPRF9686/wp-content/uploads/sites/144/2020/12/Video-HowToDo.pdf) verfügbar.

### Fragen/Schwierigkeiten

- Mit der Einstellung von Flash Player funktioniert die Einbindung von Videos in PDF via Latex nur noch rudimentär. Ob besten gelingt es mit dem Paket "media9" und dem anschliessenden Öffnen des generierten PDF mit dem Programm PDF Expert. Gibt es bessere Lösungen? Danke schon im Voraus für Hinweise! Eine Alternative ist, dass Videos ausschliesslich über axterne Links eingebunden werden.
- Ist das eigene Equipment gut genug, oder muss es ein offizielles ETH-Kit sein?

*English summary: Videos provide a nice and attractive way of presenting either eye catchers or content for self study. I have prepared examples of three different such videos.* 

*The first version just consists of mathematical animations. In [this example](https://wp-prd.let.ethz.ch/WP0-CIPRF9686/wp-content/uploads/sites/144/2021/04/Einleitung.pdf) I added a simulation of a solution to the heat equation and an animation of a solution to the diffusion equation to an ordinary slide presentation. Due to the fact that Flash Player is no longer supported, please open the above document with PDF Expert.*

*The second version is a combination of previously prepared slides and life audio comment. An example can be found [here \(video\)](https://drive.google.com/file/d/0BwsT1H-8kthwVXp0bHI4cTBTbTQ/view?usp=sharing) with PDF documentation [here](https://wp-prd.let.ethz.ch/WP0-CIPRF9686/wp-content/uploads/sites/144/2021/04/LoesenDiffglNEUNachVideoVersion1.pdf).*

*The third version is a full life presentation (audio with simultaneous writing as in a life lecture or seminar). The resulting video can be downloaded [on that page](https://drive.google.com/file/d/1yF_1Ic-OSCI-lOqYqpZ1BoFWlK1-1wbl/view?usp=sharing), again with PDF documentation which can be found [here.](https://wp-prd.let.ethz.ch/WP0-CIPRF9686/wp-content/uploads/sites/144/2021/04/DiffglQuantVersion2NachVideoErstellug.pdf)*

*All versions – or combinations of them – are very nice and appealing. In particular, the possibility to stop the video and / or rewatch something is highly appreciated by the stu-*

*dents. Of course, one has to carefully think about the use of such a video, the necessary time and equipment and for which purpose you want to create such a video. Since I can not explain everything in full technical detail the interested reader is referred to this [Video-HowToDo-Tutorial](https://wp-prd.let.ethz.ch/WP0-CIPRF9686/wp-content/uploads/sites/144/2020/12/Video-HowToDo.pdf) (with step by step instructions, see also later chapter) and is also always welcome to contact me for further help.*

### <span id="page-18-0"></span>Einbinden von multimedialen Inhalten in Latex - embedding multi media content via Latex

Da wir als Mathematiker bekanntlich fast alles in Latex schreiben, folgen hier ein paar Kommentare, wie dies gelingt.

Mit der Einstellung des Adobe Flash Players sind einige der bis 2020 bekannten Latex-- Pakete (wie z. B. "movie15", "media9" oder "multimedia") zur Einbettung von multimedialen Inhalten in ihrer Verwendung stark eingeschränkt.

Zur Zeit sieht es so aus, dass die beste Lösung das Einbinden von Videos – mit oder ohne Ton – via externer Links ist. Manchmal will man aber dennoch ein Video direkt in einem PDF-Dokument eingebunden haben. Dazu sehe ich die folgende Lösung: Das Video wird mit Hilfe des Pakets "media9" in Latex eingebunden, und das resultierende PDF-Dokument wird dann mit dem Programm PDF Expert geöffnet. Ein Beispiel dazu kann [hier](https://wp-prd.let.ethz.ch/WP0-CIPRF9686/wp-content/uploads/sites/144/2021/04/EinleitungNEU2.pdf) heruntergeladen werden. Bei der soeben beschriebenen Variante können Videos im .mov- oder im .mp4-Format eingebunden werden. Allerdings werden die Dokumente rasch sehr gross.

Eine Alternative kann auf [dieser Seite \(und den dortigen Links\)](https://www.overleaf.com/learn/latex/Questions/How_can_I_embed_a_video_in_my_PDF_using_LaTeX%3F) gefunden werden.

*English summary: Unfortunately, with the end of Adobe Flash Player the well known Latex packages to embed multi media content are no longer properly working.*

*Apparently, the best solution is to embed video and other multi media content via an external link int you PDF document.*

*If it should turn out that you want to have your video directly in you PDF, I can recommend the package "media9" (using which .mov and .pm4 document can be embedded) and then the program PDF Expert to open the generated PDF.*

<span id="page-19-0"></span>Pop-ups

Neben den multimedialen Dokumenten im eigentlichen Sinn, gibt es – anknüpfend an der Möglichkeit der Dokumente mit Audio-Kommentaren – auch die Möglichkeit, beispielsweise Hinweise bei interaktiven Aufgaben als Pop-ups zu implementieren.

Das folgende Beispiel nimmt diese Idee im Kontext einer Musterlösung einer Übungsaufgabe auf.

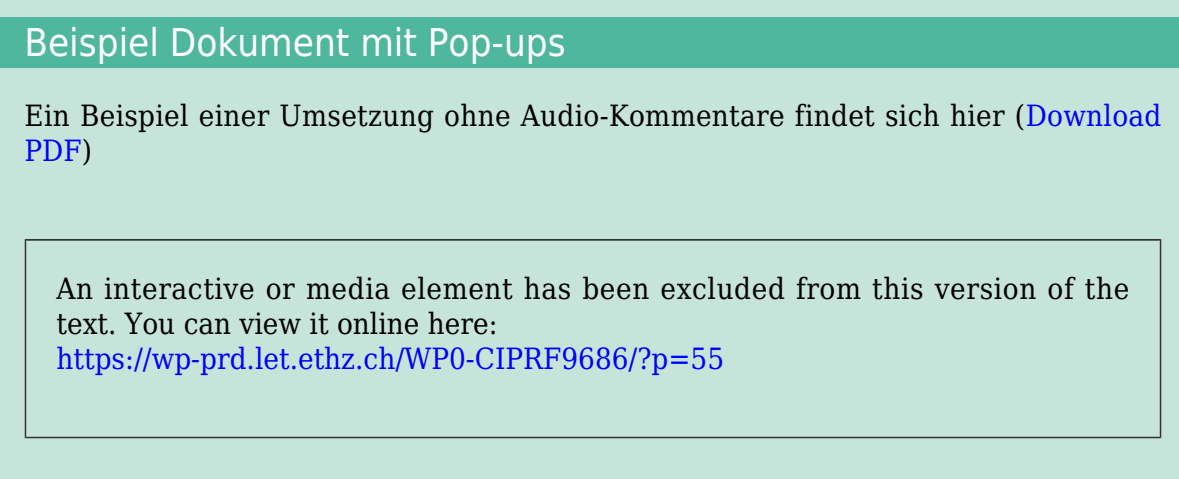

Auch hier ist zu bemerken, dass das resultierende Dokument am besten mit Acrobat Reader geöffnet wird. Mit anderen Programmen kann es zu Schwierigkeiten bei der Anzeige kommen.

*English summary: Still another option to make lecture material – in particular material which is designed for self study – more appealing is provided by the use uf pop-ups. The above shown document which can be downloaded [here](https://drive.google.com/file/d/0BwsT1H-8kthwbkJJVURZcFJkMFk/view?usp=sharing) is an example of such embedded pop-ups (the document is preferably opened with Adobe Reader).*

#### <span id="page-20-0"></span>Konkrete Umsetzungen - concrete implementations

Wenn es um die Entscheidung geht, welche Art von multimedialem Dokument im Unterricht zum Einsatz kommen soll, spielen mehrere Faktoren eine Rolle. Die Diskussion zu den einzelnen Beispielen in den vorangehenden Kapiteln liefern da Anhaltspunkte.

Was mir zudem wichtig erscheint, ist der folgende Punkt: Es kommt immer wieder vor, dass im Publikum Studierende sitzen, die Beeinträchtigungen (z.B. Hör- oder Sehbeeinträchtigung) haben. In einem solchen Fall sollte man darauf achten, durch die Wahl der einzusetzenden Medien niemanden zu benachteiligen. Um einer solchen Situation gerecht zu werden, kann z. B. eine Musterlösung statt mit Audio-Hinweisen mit Pop-up-Hinweisen versehen werden (siehe [letztes Kapitel \).](#page--1-0)

Neben den in diesem Blog gezeigten Illustrationen der verschiedensten Möglichkeiten multimedialer Dokumente und Vorlesungsinhalte kann ich dem interessierten Leser sehr gerne weitere konkrete Umsetzungen zeigen und Einblick geben in die Entscheidungsfindung, warum ich in den jeweiligen Fällen welche Medien gewählt habe.

*English summary: Apart from didactical questions that have to be taken into considerations I would like to point out that all decisions whether and what multi media document to provide we should always also think about students who have a debility in sight or hearing.*

#### <span id="page-21-0"></span>Interaktive Aufgaben und Aktivitäten - interactive exercises and activities

Ausgehend von der Thematik der multimedialen Dokumente, im Speziellen von Aufgaben/Musterlösungen mit Audiokommentaren oder Pop-ups, ergibt sich fast automatisch die Frage nach interaktiven Elementen für die Vorlesungen. Dazu möchte ich hier ein paar Beispiele zeigen und kurz kommentieren.

### Interaktive Multiple-Choice-Aufgaben

Multiple-Choice-Aufgaben sind heute fast nicht mehr aus den Vorlesungen an der ETH wegzudenken. Dabei gibt es verschiedenste Umsetzungsmöglichkeiten mit jeweiligen Einsatzgebieten.

In der Vorlesung hast sich das System der *[EduApp](https://www.ethz.ch/content/associates/services/de/lehre/lehrbetrieb/it-services-lehrbetrieb/lehrunterstuetzende-applikationen/eduapp-service.html)* etabliert, welche dem Dozierenden erlaubt, während der Vorlesung kurze Fragen mit den Studierenden zu diskutieren, ohne dass sich dabei eine einzelne Person durch eine Wortmeldung exponieren muss. Aber insbesondere die Möglichkeit, eine Frage zweimal zu bearbeiten, fördert die Diskussion unter den Studierenden massgeblich. Diese Umsetzung von Multiple-Choice-Aufgaben hat allerdings einen weniger hohen Grad an Interaktion.

Etwas mehr Interaktion biete die *[Moodle-Plattform](https://www.ethz.ch/content/associates/services/de/lehre/lehrbetrieb/it-services-lehrbetrieb/lehrunterstuetzende-applikationen/moodle-service.html)*, auf welcher nicht nur interaktiv Rückmeldungen auf Fehler implementiert werden können, sonder auch die effiziente Ausnutzung der gebotenen Hilfe honoriert werden kann, indem beispielsweise bei richtiger Beantwortung einer Frage im ersten Anlauf ein Punkt erteilt wird, und eine richtige Antwort im zweiten Anlauf – also mit erhaltener Hilfe – immer noch mit 2/3 Punkte belohnt wird. Diese Möglichkeit ist unten illustriert.

### Interaktive Aufgabe auf Moodle

Es folgt hier eine Illustration einer interaktiven Multiple-Choice-Aufgabe in Moodle.

Es sei  $z = f(x, y)$ , wobei  $x = g(t)$  und  $y = h(t)$ . Bestimmen Sie aufgrund der gegebenen Tabelle  $\frac{dz}{dt}\Big|_{t=1}$ 

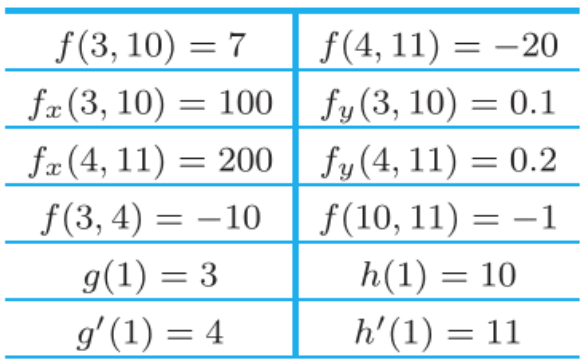

Wählen Sie eine Antwort:

 $\circ$  a. 401.1

 $\bullet$  b. 802.2

X Haben Sie $f_x(4, 11)$  und  $f_y(4, 11)$  gebraucht? Sind das wirklich die richtigen Daten, die gebraucht werden?

 $\circ$  c. 301

Prüfen

Die Antwort ist falsch.

Falsch

Bewertung für diese Einreichung: 0.00/1.00. Diese Einreichung berücksichtigt einen Abzug von 0.33.

Zuerst wird bei einer falschen Antwort ein Feedback mit Hinweisen gegeben.

Es sei  $z = f(x, y)$ , wobei  $x = g(t)$  und  $y = h(t)$ . Bestimmen Sie aufgrund der gegebenen Tabelle  $\frac{dz}{dt}\Big|_{t=1}$ 

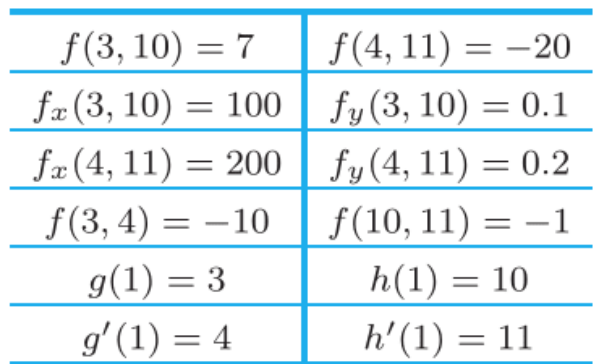

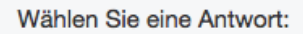

a. 401.1  $\checkmark$  Richtig, es gilt  $\left.\frac{dz}{dt}\right|_{t=1} = \frac{\partial z}{\partial x}\Big(g(1), h(1)\Big) \cdot \left.\frac{dx}{dt}\right|_{t=1} + \left.\frac{\partial z}{\partial y}\Big(g(1), h(1)\Big)\cdot \left.\frac{dy}{dt}\right|_{t=1} \right.$  $=f_x(3, 10) \cdot g'(1) + f_y(3, 10) \cdot h'(1)$  $= 100 \cdot 4 + 0.1 \cdot 11$  $= 401.1$ b. 802.2  $\bigcap$  $c.301$ Prüfen Die Antwort ist richtig.

#### **Richtig**

Bewertung für diese Einreichung: 1.00/1.00. Mit Berechnung für frühere Versuche ergibt dies 0.67/1.00.

Wird die richtige Antwort im zweiten Anlauf gegeben, erhält man noch 2/3 Punkt.

### Interaktive offene Fragen

Möchte man noch einen höheren Grad an Interaktion, und möchte man nicht unbedingt mit Multiple-Choice-Aufgaben arbeiten, eignet sich das Khan-Aufgaben-Framework der ETH, welches insbesondere für den Brückenkurs entwickelt wurde. Bei diesem Typ Aufgaben werden in verschiedenen Schritten immer mehr Hinweise angezeigt, so dass sich ein Student, eine Studentin Schritt für Schritt durch eine Aufgaben führen lassen kann. Wer sich aber schon sicher fühlt, sieht die Hinweise nicht, und kann so seinen Wissensstand objektiv überprüfen. Ausserdem kann der Input, also z.B. die Zahlen, bei solchen Aufgaben immer wieder neu randomisiert generiert werden. Die Studierenden haben also damit die Möglichkeit, insbesondere Rechenfertigkeiten, so lang zu trainieren, his sie sich sicher fühlen.

### Interaktive Aufgabe im Stile der Khan-Academy

Unter dem folgenden Link findet man eine solche Aufgabe: *[Interaktive Aufgabe](https://pontifex.ethz.ch/ag1/komplexe_zahlen_multiplikation_01.html#00000001) [zur Multiplikation komplexer Zahlen](https://pontifex.ethz.ch/ag1/komplexe_zahlen_multiplikation_01.html#00000001)*

Die einzelnen Schritte einer solchen Aufgabe sind hier zudem Dokumentiert ([Down](https://drive.google.com/file/d/1druf7jynG52CRhYa16Scg_jISO_S1gJl/view?usp=sharing)[load der Dokumentation\)](https://drive.google.com/file/d/1druf7jynG52CRhYa16Scg_jISO_S1gJl/view?usp=sharing)

An interactive or media element has been excluded from this version of the text. You can view it online here: [https://wp-prd.let.ethz.ch/WP0-CIPRF9686/?p=68](https://wp-prd.let.ethz.ch/WP0-CIPRF9686/?p=68#pb-interactive-content)

## Interaktive Visualisierungen

Neben (interaktiven) Aufgaben ist auch die Visualisierung ein wichtiges Hilfsmittel bei Verstehen mathematischer Konzepte. Umso mehr, wenn diese interaktiv sind, es den Studierenden also ermöglichen, durch eigenes "Handanlegen" zu erleben. Dazu eigenen sich beispielsweise Applets, die mit *[Geogebra](https://www.geogebra.org)* erstellt werden. Es folgt eine Illustration dazu (ein Applet, welches den Studierenden die Effekte von Parametern bei elementaren Funktionen näherbringen soll).

### Interaktive Visualisierungen (Applets)

Bei folgenden Beispiel kann direkt an den Reglern der Wert des entsprechenden Parameters geändert werden, und der Effekt ist graphisch unmittelbar erlebbar.

An interactive or media element has been excluded from this version of the text. You can view it online here:

#### [https://wp-prd.let.ethz.ch/WP0-CIPRF9686/?p=68](https://wp-prd.let.ethz.ch/WP0-CIPRF9686/?p=68#pb-interactive-content)

### PolyBooks

Elektronische Skripten, wie es z. B. auch dieser Blog ist, bieten zusätzliche, bereits implementierte Möglichkeiten von Interaktionen an, sogenannte H5P-Inhalte. Weitere Informationen dazu findet man unter *<https://h5p.org>*. Was hier zu beachten ist, ist die Tatsache, dass ide Inhalte in der Regel nicht auf die Verwendung von Latex ausgerichtet sind.

### Weitere Ideen

Neben den oben bereits genannten und teilweise mit Beispielen illustrierten Möglichkeiten gibt es zahlreiche weitere Plattformen, welche Interaktionen und Aktivitäten ermöglichen. Ich möchte hier nur ein paar solche Ideen kurz erwähnen:

- *[Padlet](https://de.padlet.com)* bietet beispielsweise (unter anderem) die Möglichkeit einer elektronischen Pinwand, auf welcher auch anonym Fragen gestellt, Kommentare hinterlegt werden können etc.
- *[Miro](https://miro.com/)* bietet ebenfalls viele verschiedene Möglichkeiten von interaktiven Pinwänden, Mindmaps oder Planungstools
- *[Mentimeter](https://www.mentimeter.com)* bietet Möglichkeiten, z.B. Umfragen direkt in ausgewerteter Form mit Studierenden zu teilen, oder Wordclouds zu generieren, kurze Feedbacks einzuholen etc.
- *[Kahoot](https://kahoot.it)* ist ein Plattform, welche im Prinzip wie ein Spiel aufgebaut ist und z.B. durch Multiple-Choice-Aufgaben die Studierenden aktiviert. Man kann dabei auch in Teams spielen, und der Wettbewerbsstil kann als zusätzliche Motivation ausgenutzt werden.

*English summary: By now, there are plenty of very appealing interactive tools for exercises, short sequences in the instruction, for group activities, feedbacks etc. Examples of such tools are clicker questions, the exercise module or the test module of Moodle which in particular allows also the incorporation of feedback mechanisms and partial grades in multiple choice questions (see e.g. [Moodle activities](https://docs.moodle.org/310/en/Activities) ), [GeoGebra](https://www.geogebra.org) , interactive exercises with feedback mechanisms like the exercises in the [Khan academy framework](https://www.khanacademy.org) , etc.*

#### <span id="page-26-0"></span>Online-Vorlesungssettings - online courses

In diesem Abschnitt möchte ich ein paar Tipps zusammenstellen, wie eine Vorlesung in ein Online-Setting "übersetzt" werden kann.

Eine allgemeine Aufstellung der verschiedenen an der ETH möglichen Szenarien und Möglichkeiten bietet die *[folgende Seite](https://ethz.ch/de/die-eth-zuerich/lehre/innovation/video-in-der-lehre/fernunterricht-geben.html)* .

Im Folgenden stelle ich einerseits zur Thematik der Arbeit mit und insbesondere der Erstellung von Videos einige Optionen zusammen, jeweils mit einer kurzen Beschreibung und einigen praktischen Angaben. Ausserdem ergänze ich diesen Abschnitt mit einigen Hinweisen auf Online-Tools. Andererseits sind zusätzlich am Ende dieses Kapitels *([Ab](#page--1-0)[schnitt 7.11\)](#page--1-0)* ein paar Ideen festgehalten, wie eine Vorlesung komplett auf eine Online-Remote-Version umgestellt werden kann (alle Arbeiten werden online ausgeführt, und niemand muss auf dem Campus arbeiten).

### Eigene Videoproduktion

Diese Möglichkeit bietet den grossen Vorteil, dass sie zeit- und ortsunabhängig ist und nicht von der Verfügbarkeit eines Mitarbeiters/einer Mitarbeiterin der Multimedia-Abteilung abhängt.

Im hier hinterlegten Dokument habe ich zu den wichtigsten Möglichkeiten eine [Schrit](https://wp-prd.let.ethz.ch/WP0-CIPRF9686/wp-content/uploads/sites/144/2020/12/Video-HowToDo.pdf)[t-für-Schritt-Anleitung](https://wp-prd.let.ethz.ch/WP0-CIPRF9686/wp-content/uploads/sites/144/2020/12/Video-HowToDo.pdf) unter Mac geschrieben (auf englisch).

Als Illustration dienen die Videos in diesem Blog.

Falls man die nötige Ausrüstung nicht selber hat, gibt es die Möglichkeit, bei der Multimedia-Abteilung der ETH ein entsprechendes Kit auszuleihen (siehe *[diese Seite](https://ethz.ch/services/de/it-services/katalog/multimedia/video-produktion/studio/diy-produktion-aufnahmeraum.html)*)

#### Präsentation mit Audio

Bei dieser Variante wird einerseits visueller Inhalt (Folien oder PowerPointPräsentation) aufgenommen und andererseits Audiokommentare.

#### Technische Umsetzung

Zur Umsetzung dieser Variante braucht man nur einen Computer oder ein Laptop und eventuell ein Headset für die Audioaufnahme.

Ganz konkret kann man den Schritten in der oben hinterlegten Dokumentation folgen.

#### **Diskussion**

- Der Vorteil dieser Variante ist die Einfachheit der Umsetzung.
- Der Nachteil ist, dass man schlecht etwas Schritt für Schritt entwickeln kann (wie man das z.B. an einer Wandtafel machen könnte).

Falls Folien plus Audiokommentar nicht reichen oder man etwas Anspruchsvolleres erstellen möchte, gibt es die Möglichkeit, durch Zuhilfenahme eines zusätzlichen Tablets als Ergänzung eine "elektronische Wandtafel" zur Verfügung zu haben. Dies entspricht der Kombination von Beamer und Wandtafel im Hörsaal. Diese Variante ist technisch zwar etwas anspruchsvoller, erlaubt aber auch beispielsweise Herleitungen oder Aufgaben Schritt für Schritt zu erarbeiten.

### Präsantation mit Audio UND "elektronischer Wandtafel"

Bei diesem Setting wird zusätzlich zur Wiedergabe von Folien oder einer Power-PointPräsentation und Audiokommentaren live etwas erstellt (geschrieben, gezeichnet).

### Technische Umsetzung

Hier braucht es einen Computer, ein Tablet und gegebenenfalls ein Headset.

Auch bei diesem Szenario kann man den Schritten in der oben hinterlegten Dokumentation folgen.

#### **Diskussion**

- Diese Variante ist technisch etwas anspruchsvoller und erfordert neben einem Computer oder Laptop ein Tablet.
- Es stehen viel mehr Möglichkeiten zur Verfügung, wie etwas erklärt oder erarbeitet wird.

Aufnahme von Projektion und Audio (eventuell mit Wandtafelbild) im Hörsaal

### Automatische Aufnahme durch die Multimedia Services

Die *[Multimedia-Abteilung der IT-Services](https://ethz.ch/services/de/it-services/katalog/multimedia.html)* bietet die Möglichkeit, in gewissen Hörsälen die Vorlesungen aufzuzeichnen.

In solchen Videos kann die Audio-Information sowie die Projektion wiedergegeben werden – also entweder Folien oder das, was man auf ein Tablet schreibt (entweder unter Verwendung eines bereits installierten Tablets oder durch Anschluss eines eigenen Geräts).

Weitere praktische Informationen und Hinweise zum konkreten Vorgehen findet man auf der *[entsprechenden Website](https://ethz.ch/services/de/it-services/katalog/multimedia/vorlesungs-aufzeichnung.html)*

Dieses Angebot ist für Veranstaltungen, die im Vorlesungsverzeichnis aufgeführt werden, in der Regel kostenlos.

### Technische Umsetzung

Im Wesentlichen hält man wie gewohnt seine Vorlesung, mit der Einschränkung, dass man die Wandtafel nicht benutzen kann. In der Regel erfolgt eine Unterstützung durch jemanden von der Multimedia-Abteilung.

Es ist allerdings zu beachten, dass mit einem HeadSet gearbeitet werden muss und dass Pointer (je nachdem, ob aus Programm gesteuert oder durch externes Gerät) nicht sichtbar sind.

Die so produzierten Videos werden über das Videoportal der ETH zur Verfügung gestellt (oder bei Bedarf als Live Stream in YouTube).

### **Diskussion**

- Dieses Setting ist unabhängig davon, ob die Studierenden im Hörsaal anwesend sind oder nicht.
- Wer gewohnt ist, sowohl mit Folien (Beamer) und Wandtafel zu arbeiten, wird nicht glücklich sein, denn es ist nicht möglich, beides aufzunehmen (siehe nächster Punkt unten).

Eine aufwändigere Variante ist die komplette Videoaufzeichnung.

### Komplette Aufnahme von Tafel und Hellraumprojektor/Beamer

Auch dies ist ein Service der *[Multimedia-Abteilung](https://ethz.ch/services/de/it-services/katalog/multimedia.html)* ETH, der allerdings in der Regel kostenpflichtig ist.

Weitere Informationen dazu findet man unter *[diesem Link](https://ethz.ch/services/de/it-services/katalog/multimedia/veranstaltungs-aufzeichnung.html)*.

### Technische Umsetzung

Hier hält man die Vorlesung wie gewohnt ohne weitere Einschränkungen.

Es muss allerdings jemand von der Multimedia-Abteilung während der gesamten Veranstaltung anwesend sein.

Die Veröffentlichung der Videos ist gleich wie bei der ersten Variante oben, wo nur der Beamer (Folien) aufgezeichnet wird.

#### **Diskussion**

- Dies ist die vollständigste Video-Option und erfasst auch Aspekte wie Körpersprache und Gestik am besten.
- Sie ist allerdings auch die aufwändigste (und in der Regel kostenpflichtig).

## Online Video-Produktion / Webseminare

An dieser Stelle möchte ich einige Hinweise geben auf Möglichkeiten, Videos online zu produzieren und / oder ein elektronisches, interaktives Setting zu kreieren.

Als Alternativen zu den oben genannten Optionen kann man auch auf den folgenden Websites Online-Tools zum Erstellen von Videos / zur Durchführung von Webseminaren finden:

- *[OpenCast](https://studio.opencast.org)* (Mac-Benutzer verwenden bitte Chrome oder Firefox) bietet beispielsweise die Möglichkeit, Screen Cast direkt online zu erstellen.
- *[ExplainEverything](https://explaineverything.com)* bietet sowohl die Möglichkeit zur Produktion von Videos als auch für Webseminare.
- *[Zoom](https://zoom.us)* ist eine ideale Möglichkeit der Videokommunikation und sehr geeignet für Online-Vorlesungen, da gleichzeitig mit einer Chat-Funktion, Umfrage-Optionen etc. ein ganzes Paket an tollen Werkzeugen zur Verfügung steht. Es gibt aber auch die Möglichkeit, erstellte Videos herunterzuladen. Dieses Tool ist auch für Übungsstunden geeignet, denn ETH-Angehörige haben freien Zugang zur Basisversion dieser Dienstleistung (siehe *[hier](https://ethz.ch/services/de/it-services/katalog/multimedia/video-konferenz/zoom.html)*). Die folgende [Schritt-für-Schritt-](https://wp-prd.let.ethz.ch/WP0-CIPRF9686/wp-content/uploads/sites/144/2021/03/Zoom-HowToDo-1.pdf)[Anleitung für Zoom](https://wp-prd.let.ethz.ch/WP0-CIPRF9686/wp-content/uploads/sites/144/2021/03/Zoom-HowToDo-1.pdf) bietet eine kurze Übersicht über die (wichtigsten) Möglichkeiten und Optionen in Zoom.

# Einfachste Form eines Online-Settings

Die einfachste Variante eines Fernunterrichts besteht darin, den Studierenden Material zum Selbststudium zu übergeben. Dies erfolgt beispielsweise über *[Moodle](https://ethz.ch/studierende/de/studium/lehrbetrieb/webplattformen/moodle-fuer-studierende.html)* , die *[Doku](https://ethz.ch/applications/teaching/de/applications/edoz/timetab/learn_materials/LDA.html)[mentenablage](https://ethz.ch/applications/teaching/de/applications/edoz/timetab/learn_materials/LDA.html)* oder *[Polybox](https://ethz.ch/services/de/it-services/katalog/speicher/polybox.html)* .

### Remote-only-Umsetzung einer Vorlesung

Knapp zusammengefasst, gibt es hier zwei Grundversionen, die beliebig kombiniert werden können:

### Version A: Podcast/Video-basierte Vorlesung

An Stelle der klassischen Vorlesung bekommen die Studierenden Vorlesungsnotizen (Skript), interaktive Aufgaben, kurze Videosequenzen (selbst remote produziert im Sinne der oben dargestellten Umsetzung), ein Drehbuch (mit sowohl vorbereitenden Fragen als auch Kontrollfragen – mit Antworten, genauen Angaben, was wann zu lesen oder zu schauen ist), einer schriftlichen Version des Videomaterials, Aufgaben (mit Lösungen) und ein Forum. Alle diese Materialien und Aktivitäten sind auf *[Moodle](https://ethz.ch/studierende/de/studium/lehrbetrieb/webplattformen/moodle-fuer-studierende.html)* implementiert. Ein Merkblatt, welches all diese Punkte zusammenfasst und erklärt, findet man [hier \(Merkblatt für meine Vorlesung Analysis B D-CHAB FS](https://wp-prd.let.ethz.ch/WP0-CIPRF9686/wp-content/uploads/sites/144/2020/03/AnalysisB-CHAB.pdf) [20\)](https://wp-prd.let.ethz.ch/WP0-CIPRF9686/wp-content/uploads/sites/144/2020/03/AnalysisB-CHAB.pdf)

### Technische Umsetzung

- Alle Materialien wie oben beschrieben werden auf der Vorlesungsseite (z.B. Moodle) veröffentlicht.
- Um ein Minimum an Interaktion zu gewährleisten, werden regelmässig Webseminare (interaktive Fragestunden) organisiert, wobei die Applikation *[Zoom](https://ethz.ch/services/de/it-services/katalog/multimedia/video-konferenz/zoom.html)* eingesetzt wird (siehe auch *[Zoom Hilfe](https://support.zoom.us/hc/de)* oder die [Hinweise von](https://wp-prd.let.ethz.ch/WP0-CIPRF9686/wp-content/uploads/sites/144/2020/12/group_chat_zoom.pdf) [Guillaume Schiltz](https://wp-prd.let.ethz.ch/WP0-CIPRF9686/wp-content/uploads/sites/144/2020/12/group_chat_zoom.pdf)).
- Eine weitere Möglichkeit zur Unterstützung der Studierenden sind Foren. Hier kann z.B. das Forum in Moodle benutzt werden oder die von *[Will](https://math.ethz.ch/research/symplectic-algebraic-geometry/will-merry.html) [Merry](https://math.ethz.ch/research/symplectic-algebraic-geometry/will-merry.html)* , siehe *[hier](https://forum.math.ethz.ch/login)* .

#### **Diskussion**

- Diese Version einer reinen Online-Vorlesung hat den Nachteil, dass während der Vorlesung keine Interaktion zwischen dem/der Dozierenden und den Studierenden stattfindet.
- Gute Videos/Podcast können wiederverwendet werden, was den Aufwand rechtfertigen kann, da mit einem solchen Video/Podcast ein "langlebigeres"

#### Produkt entsteht.

In der zweiten nun folgenden Variante werden **alle Aspekte** einer guten Vorlesung, also auch die **Interaktionen, in ein Online-Setting überführt**.

### Version B: Live- aber Online-Vorlesung mit Interaktionen

In diesem Setting ist der "Grundbaustein" eine Kommunikationsplattform wie Zoom oder Microsoft Teams, und die folgenden Vorlesungselemente werden umgesetzt:

- Die Studierenden sehen sowohl den Dozent/die Dozentin als auch eine Präsentation über die Bildschirmteilung (Folien oder elektronischen Notizblock etc.) über ein angeschlossenes Tablet. Am besten werden Folien oder erstellte Mitschriften zusätzlich den Studierenden zur Verfügung gestellt (z.B. über die Vorlesungsseite) .
- Die Studierenden können direkt während der Vorlesung Fragen stellen, und zwar entweder durch elektronisches Handerheben, durch Aktivierung ihres Mikrophons oder über die Chat-Funktion.
- Insbesondere bietet die Chat-Funktion sowohl für die Studierenden als auch für den Dozenten/die Dozentin sehr wertvolle Informationen. Die Studierenden können Fragen ihrer Mitstudierenden sehen, beantworten und kommentieren, und der/die Dozent/in sieht sofort, ob und wo noch offene Fragen sind oder nochmals auf etwas eigegangen werden sollte.
- Sogar interaktive (Frage-)Sequenzen können über Zoom (oder eine ähnliche Plattform) abgewickelt werden. Dazu ist die Umfrage-Funktion hervorragend geeignet! Der Vorteil gegenüber der EduApp in diesem Setting ist, dass alles über eine einzige Plattform läuft.
- Die automatischen Aufzeichnungen können einfach durch Kommunikation der entsprechenden URL mit den Studierenden geteilt werden.

Eine Schritt-für-Schritt-Anleitung für Zoom findet man [hier](https://wp-prd.let.ethz.ch/WP0-CIPRF9686/wp-content/uploads/sites/144/2021/03/Zoom-HowToDo-1.pdf) (auf englisch).

### Technische Umsetzung

Die folgenden Angaben beziehen sich auf Zoom, lassen sich aber mit den nötigen Anpassungen auch auf andere Kommunikationsplattformen übertragen.

- Zuerst muss ein entsprechendes (wiederkehrendes) Meeting erstellt werden und die gewünschten Einstellungen angegeben werden (Warteraum, Sicherheit, Chat, Umfrage-Funktion, Aufzeichnung, Breakout-Rooms etc.)
- Dann muss die entsprechende URL den Studierenden kommuniziet werden.

### **Diskussion**

- Die Interaktionen und vor allem die Möglichkeit, direkt Fragen zu stellen, sind unglaublich wertvoll sowohl für die Studierenden als auch für die/den Dozierende/n.
- Ein anderer grosser Vorteil ist die Tatsache, dass sämtliche Aktivitäten über eine einzige Plattform laufen können.
- Die gleichzeitige Betreuung des Chats kann herausfordernd sein. Hier kann es sinnvoll sein, ab und zu ganz bewusst kleine Pausen einzubauen, um kurz die Fragen und Bemerkungen im Chat zu überfliegen und zu schauen, was sofort angesprochen werden muss.

Persönlich habe ich beide Versionen A und B ausprobiert, habe aber eine Präferenz für Version B, da diese schnelleres und direkteres Feedback der Studierenden zulässt und gleichzeitig auch das Gefühl der wirklichen Interaktion mit den Studierenden gibt.

Dennoch sind beide Versionen in den Evaluationen sehr gut bewertet worden und von den Studierenden sehr gut aufgenommen und geschätzt worden.

Schlussendlich liegt es an jedem einzelnen, für sich zu entscheiden, welche Komponenten wie wichtig sind, und wo man sich mit welcher Technologiewohl fühlt. Also einfach ausprobieren!

# Und wie steht es mit den Übungen?

Müssen alle Lehr-Aktivitäten online stattfinden, gilt dies natürlich auch für die Übungen. Hier bietet sich Zoom hervorragend an.

- Obwohl man auf den ersten Blick denken könnte, dass dies bedeuten würde, dass alle Assistierenden ein Tablet benutzen müssen, gibt es viele, einfache Alternativen, wie das *[Q&A Dokument für online Übungen](https://docs.google.com/document/d/12QoLwd8OS4KV8JS6PTZ6Nm-fR5z2B1IZlGielhwYg0s/edit)* von *[Marloes](https://stat.ethz.ch/~maathuis/) [Maathuis](https://stat.ethz.ch/~maathuis/)* zeigt. Vielen Dank!
- Die Übungsserien werden online publiziert, online abgegeben und ebenfalls online korrigiert, alles über *[Moodle](https://ethz.ch/studierende/de/studium/lehrbetrieb/webplattformen/moodle-fuer-studierende.html)*. Matteo Felder hat eine kurze [Anleitung](https://wp-prd.let.ethz.ch/WP0-CIPRF9686/wp-content/uploads/sites/144/2020/03/Online_Abgabe.pdf) geschrieben, wie eine solche Online-Abgabe eingerichtet werden kann, respektive ein [Tutorial](https://wp-prd.let.ethz.ch/WP0-CIPRF9686/wp-content/uploads/sites/144/2020/03/Onlinekorrektur.pdf), wie auf Moodle korrigiert werden kann. Vielen herzlichen Dank!
- Weitere Möglichkeiten der Online-Abgabe von Übungen umfassen die Polybox und das *[sam-up-tool des SAM](https://people.math.ethz.ch/~lucg/sam-up/README.html)*

Zu guter Letzt mag es auch interessant sein, einen Blick auf den *[AMS Blog über On](https://blogs.ams.org/matheducation/2020/03/16/2937/?_zs=g7oRC1&_zl=1OQe5)[line-Unterricht \(auf englisch\)](https://blogs.ams.org/matheducation/2020/03/16/2937/?_zs=g7oRC1&_zl=1OQe5)* zu werfen.

# *English version:*

In this section I would like to summarise a few hints how a lecture can be successfully implemented in an online setting.

A general list of the different scenarios and possibilities at ETH Zurich can be found on *[this page](https://ethz.ch/en/the-eth-zurich/education/innovation/video-in-teaching/Remote-teaching.html)* .

In the following, I will on one hand list some options regarding the creation of videos and their use, each with a short description and some practical information. Furthermore I complete this discussion with some references to online tools. On the other hand, at the end of this page, you can find some indications how a complete online-only implementation of a course is possible (including settings where no one is required to the campus).

### Own video/podcast production

This option offers the great advantage that it is independent of time and location and does not depend on the availability of a member of the multimedia department.

In the document deposited [here](https://wp-prd.let.ethz.ch/WP0-CIPRF9687/wp-content/uploads/sites/143/2020/03/Video-HowToDo.pdf) I have written a step-by-step guide to the most important possibilities under Mac (in English).

The videos in this blog serve as an illustration.

### Presentation with audio

In this variant, visual content (slides or PowerPoint presentation) is recorded on the one hand and audio commentary on the other.

## Technical implementation

All you need is a computer or laptop (and possibly a headset for audio recording).

You can follow the steps in the documentation above.

### **Discussion**

- The advantage of this variant is the simplicity of implementation.
- The disadvantage is that it is difficult to develop something step by step (like you could do it on a blackboard, for example).

If slides plus audio commentary are not enough, or if you want to create something more sophisticated, there is the possibility to have an "electronic blackboard" as a supplement by using an additional tablet. This corresponds to the combination of beamer and blackboard in the lecture hall. This variant is technically a little more demanding, but also allows, for example, to work out derivations or tasks step by step.

### Presentation with audio AND "electronic blackboard"

In this setting, in addition to playing back slides or a PowerPoint presentation and audio comments, something is created (written, drawn) live.

# Technical implementation

Here you need a computer, a tablet and possibly a headset.

Also in this scenario you can follow the steps in the documentation provided above.

### **Discussion**

- This variant is technically a bit demanding and requires a computer or laptop and a tablet.
- There are many more ways of explaining or working something out.

# Recording of projection and audio (possibly with blackboard) in the lecture hall

Further information about the possibilities of recording lectures at ETH can be found *[here](https://wp-prd.let.ethz.ch/WP0-CIPRF9687/chapter/ideas-and-hints-for-online-courses/)*.

## Online video produktion / web seminars

At this point I would like to present some hints on possibilities to produce videos online and/or to create an electronic, interactive setting.

As alternatives to the options mentioned above, you can also find online tools for creating videos / conducting web seminars on the following websites:

- *[OpenCast](https://studio.opencast.org)* (Mac users please use Chrome or Firefox) for example offers the possibility to create screen cast directly online.
- *[ExplainEverything](https://explaineverything.com)* offers the possibility to produce videos as well as web seminars.
- *[Zoom](https://zoom.us)* is one of the most common video communication tools (which in addition

provides also very nice features like chat, polling etc.) but it provides also a possibility to download created videos. This tool could also be suitable for exercise classes, as ETH members have free access to the basic version of this service (see *[here](https://ethz.ch/services/de/it-services/katalog/multimedia/video-konferenz/zoom.html)*).

# Simplest form of online setting

The simplest form of distance learning is to provide students with material for self-study. This can be done using *[Moodle](https://ethz.ch/studierende/de/studium/lehrbetrieb/webplattformen/moodle-fuer-studierende.html)* , the *[document repository](https://ethz.ch/applications/teaching/de/applications/edoz/timetab/learn_materials/LDA.html)* or *[Polybox](https://ethz.ch/services/de/it-services/katalog/speicher/polybox.html)* .

# Remote-only implementation of a course

In a nutshell, there are two main versions of complete online-implementation of lectures which of course can be combined in any possible way.

## Version A: Podcast/video based lectures

Instead of a classical lecture, the students are provided lecture notes, interactive questions, short videos (produced remotely according to the ideas displayed above), a storyboard (with preparatory and control questions (with answers), indication about what to read and what to watch), a written version of the videos, exercises (with solutions) and a forum. All this material and interactive activities are implemented in *[Moodle](https://ethz.ch/students/en/studies/academic-support/web-based-platforms/moodle-for-students.html)* . A written handout with all these point can be found [here \(the](https://wp-prd.let.ethz.ch/WP0-CIPRF9687/wp-content/uploads/sites/143/2020/03/AnalysisB-CHAB.pdf) [handout I prepared for the students of my lecture Analysis B \(D-CHAB\) in spring](https://wp-prd.let.ethz.ch/WP0-CIPRF9687/wp-content/uploads/sites/143/2020/03/AnalysisB-CHAB.pdf) [2020, in german\)](https://wp-prd.let.ethz.ch/WP0-CIPRF9687/wp-content/uploads/sites/143/2020/03/AnalysisB-CHAB.pdf)

## Technical implementation

- All the material as depicted above is put on a lecture page, e.g. Moodle.
- In order to maintain a minimum of interaction, regular web meetings (interactive question sessions) are organised using *[Zoom](https://ethz.ch/services/de/it-services/katalog/multimedia/video-konferenz/zoom.html)* (see also the *[zoom](https://support.zoom.us/hc/en-us) [help](https://support.zoom.us/hc/en-us)* or [Guillaume Schiltz' hints](https://wp-prd.let.ethz.ch/WP0-CIPRF9687/wp-content/uploads/sites/143/2020/03/group_chat_zoom.pdf) )
- Another possibility are student forums where they can discuss their questions and the lecturer / assistant can intervene if necessary. One such possibility is the forum in Moodle. Or alternatively, you can us *[Will Merry's](https://math.ethz.ch/research/symplectic-algebraic-geometry/will-merry.html) [forum](https://forum.math.ethz.ch/login) [page](https://forum.math.ethz.ch/login)* .

#### **Discussion**

This version of a complete online-setting for a lecture lacks the direct

interaction during the lectures

Good podcast/videos have the potential of being used again. Thus, is might be worthy investing more time and energy in such "long-living" product.

The second variant is really a **complete solution for remote-only teaching which includes live interactions as well.**

Version B: Live but online teaching including interaction feature in real time

In this setting the core "ingredient" is a platform like Zoom or Microsoft Teams and the following features are integrated:

- The students can on one hand see the lecturer and on the other hand (via e.g. a tablet or another solution for content sharing) see either slides or other course contents which after (or before the lecture) can be made available.
- The students can ask question in real time, either by using the chat, by virtually raising their hand or just by unmuting themselves.
- In particular, the chat function gives valuable insight to both sides; the students can profit from the others by receiving answers to their questions, and the lecturer can catch a glimpse at possible difficulties or open questions.
- Even interactive sequences can be performed via the same platform! In particular the polling options provide a most valuable alternative to e.g. the EduApp since all activities use the same communication platform.
- The automatic recording can be shared e.g. via the webpage of the lecture.

A complete step-by-step tutorial for Zoom can be found [here](https://wp-prd.let.ethz.ch/WP0-CIPRF9687/wp-content/uploads/sites/143/2021/03/Zoom-HowToDo.pdf).

### Technical implementation

The following indications apply in particular to Zoom, but can easily adapted for other virtual communication platforms as well.

- First of all, create a (recurring) meeting and set up all the settings (waiting room, security, chat, polling options, recording etc.)
- Then communicate the URL to your students.

#### **Discussion**

- The interaction, possibility to ask questions, in real time is extremely valuable for students and lecturers.
- Another advantage is the fact that all possible interactions can be handled using the very same platform.

Handling additionally the chat and other interaction channels might be challenging. There, it might be helpful to plan very short "micro-breaks" during which the lecturer can have a quick look at the chat and identify urgent questions that have to be discussed immediately.

Personally, I have experience with both versions, A and B, and I am in favour of version B since I have much more feedback from students (where is something not perfectly clear, where did some difficulties pertain) and the feeling of being in interaction with others is very important for me.

Though, both versions had excellent evaluations and the students were happy.

So, just try out what fits best to your personal preferences! It is vey important that every lecturer chooses a setting in which he/she perfectly feels "at home".

### What about exercise classe?

Once all teaching activities have to take place online, one of the best options is to organise Zoom meetings as substitutes for the exercise classes.

- Contrary to what one might think at first, it is not necessary that the teaching assistants use tables, as Marloes Maathuis points out in her *[Q&A document](https://docs.google.com/document/d/12QoLwd8OS4KV8JS6PTZ6Nm-fR5z2B1IZlGielhwYg0s/edit) [for online exercise classes](https://docs.google.com/document/d/12QoLwd8OS4KV8JS6PTZ6Nm-fR5z2B1IZlGielhwYg0s/edit)* . Thank you very much!
- Exercises are published, handed in and graded online on *[Moodle.](https://ethz.ch/students/en/studies/academic-support/web-based-platforms/moodle-for-students.html)* Matteo Felder prepared a short [manual \(in german\)](https://wp-prd.let.ethz.ch/WP0-CIPRF9687/wp-content/uploads/sites/143/2020/03/Online_Abgabe.pdf) how to set up the online inbox for the exercises and a [tutorial \(in german\)](https://wp-prd.let.ethz.ch/WP0-CIPRF9687/wp-content/uploads/sites/143/2020/03/Onlinekorrektur.pdf) how to grade online on Moodle. Thank you very much!
- Other possibilities to hand in exercises include Polybox or *[sam-up-tool of](https://people.math.ethz.ch/~lucg/sam-up/README.html) [SAM](https://people.math.ethz.ch/~lucg/sam-up/README.html)*

Last, but not least, it might also be interesting to have a look at the *[AMS Blog on the](https://blogs.ams.org/matheducation/2020/03/16/2937/?_zs=g7oRC1&_zl=1OQe5) [transitioning to online teaching](https://blogs.ams.org/matheducation/2020/03/16/2937/?_zs=g7oRC1&_zl=1OQe5)*

<span id="page-38-0"></span>Flipped Classroom bei grossen Vorlesungen Flipped Classroom at large

In den letzten Jahres hat das Konzept des "flipped classroom" immer mehr Beachtung und Zuspruch erfahren. Die Grundidee dabei ist, dass die Lernenden sich den Stoff selbst anhand geeigneter Unterlagen (Skript, Videos, interaktive Aufgaben, Beantwortung von Testfragen (Antworten für Dozierende sind direkt einsehbar) etc.) aneignen und in den Präsenzveranstaltungen Probleme besprochen, (komplexere) Aufgaben gelöst und mögliche Anwendungen und Weiterentwicklungen des Gelernten diskutiert werden.

Eine der grossen Frage ist dabei der Personalaufwand. Ist es möglich, dass ein einzelner Dozierender oder eine einzelne Dozierende in solch einem Setting auch eine Gruppe von 100 oder 700 Studierenden betreut? Dies entspricht gerade den Gegebenheiten, wie sie an vielen Universitäten zu finden sind. Zwar kann man Assistierende zur Unterstützung aufbieten, aber auch dann stellt sich die Frage, ob das ganze Konzept nicht zusammenbricht.

Erste, vielversprechende Erfahrungen habe ich bereits früher an einer Technischen Universität mit Gruppen zwischen 50 und 100 Studierenden gemacht und die Erfahrungen, praktischen Hinweise und Empfehlungen findet man in meinem Artikel [MiniatureFC](https://wp-prd.let.ethz.ch/WP0-CIPRF9686/wp-content/uploads/sites/144/2021/05/MiniatureFC-neu.pdf) (Dieser Artikel wurde zuallererst auf dem Didaktik-Blog der Hochschule Luzern publiziert). Bereits bei diesen ersten Umsetzungen hat sich gezeigt, dass eine exzellente Vorbereitung und eine intelligente Auswahl von Fragen, welche die Studierenden einerseits vor der Präsenzveranstaltung beantworten müssen, und welche mir als Dozentin erlauben zu sehen, was verstanden wurde, und wo noch interveniert werden muss, und andererseits von Aufgaben, die gemeinsam besprochen und gelöst werden sollen, über Erfolg oder Misserfolg entscheiden.

Ein weitere Punkt ist, dass sich flipped classroom – aus meiner Perspektive – eher als punktuelle eingesetzte Methode eignet, nicht aber über ein ganzes Semester hinweg.

In einer weiteren Phase habe ich diese Ideen und Erfahrung in Zusammenarbeit mit mehreren KollegInnen der ETH weiter ausbauen und testen können. Dazu haben wir als Team das Thema der komplexen Zahlen genommen, gemeinsam ein interaktives Skript geschrieben und uns insbesondere dazu Gedanken gemacht, wie die Präsenzstunden gestaltet werden müssen. Dabei haben wir mehrere Sets von aufeinander aufbauenden Multiple-Choice-Fragen erstellt, die in aufsteigender Komplexität das Gelernte überprüfen, festigen und weiterentwickeln. Dies hat sich als sehr effektiv herausgestellt. Die Resultate dieses Umsetzung (welche über mehrere Jahre zusammengetragen wurden) sind im Artikel "Large-scale flipped classroom with a single lecturer" *[hier publiziert](https://www.learningteaching.ethz.ch/index.php/lt-eth/article/view/120)* zusammengefasst (Zusammenarbeit mit Menny Akka, Meike Akveld, Alexander Caspar und Andreas Steiger).

Als besonderen Punkt möchte ich hier noch anfügen, dass interessanterweise rund ein Drittel der Studierenden mehr flipped classroom wünsche, ein Drittel dieses Konzept nicht goutiert und ein weitere Drittel diese Idee gegenüber neutral eingestellt ist.

*Englisch summary: The idea of flipped classroom has received in the last years more and more interest (the basic idea being that the students learn the theory at home with the aid of suitable material as lecture notes, video material, interactive and multiple*

*choice questions and using the presence hours for problem solving). One of the big questions was how to implement such a setting with just one single lecturer and big groups of students (between 50 and over 700 students).* 

*My first experiences with such a lecture setting go back to my time at a technical university and revealed that a good preparation and an intelligent choice of the questions and problems the lecturer uses either for the preparation the students do at home or for the presence activities is crucial. These early findings are summarised in this [article](https://wp-prd.let.ethz.ch/WP0-CIPRF9686/wp-content/uploads/sites/144/2021/05/MiniatureFC-neu.pdf) (in german, which was originally published in the didactics blog of the Lucerne University of Applied Sciences and Arts).* 

*In a more recent collaboration with several colleagues of ETH we further refined this concept by elaborating well-designed sequences of multiple choice question ranging from questions checking the knowledge the students should have acquired to questions amplifying their insight and ultimately leading them to completely new knowledge. The findings and insights of that approach are summarised in the [this article](https://www.learningteaching.ethz.ch/index.php/lt-eth/article/view/120/132) (collaboration with Menny Akka, Meike Akveld, Alexander Caspar and Andreas Steiger).*

### <span id="page-40-0"></span>Kontext und Infrastruktur ETH - infrastructure at ETH

Hier möchte ich ein paar Hinweise und Bemerkungen dazu geben, was – insbesondere im Bereich Videos – an Infrastruktur an der ETH zur Verfügung steht.

Als Erstes möchte ich auf die *[Seite der ETH Multimedia Services](https://ethz.ch/services/de/it-services/katalog/multimedia.html)* hinweisen, insbesondere auch auf die Seite zur *[Do-it-Yourself-Videoproduktion](https://ethz.ch/services/de/it-services/katalog/multimedia/video-produktion/studio/diy-produktion-aufnahmeraum.html)* (mit technischen Details und hinweisen).

Im Besonderen möchte ich hier noch kurz auf die verschiedenen Kits zum selbständigen Erstellen von Videos eingehen, die vom LET zur Verfügung gestellt werden.

#### KIT 1 Dokumentenkamera

Kit 1 besteht aus einer Dokumentenkamera (Visualizer), einem Mikrophon sowie einer Speicherkarte.

Im Wesentlichen arbeitet man wie mit den Dokumentenkameras in den Hörsälen.

Vorteil: Man kann wie gewohnt auf Papier arbeiten und das geschriebene Endprodukt anschliessend z.B. scannen und als Dokumentation abgeben.

Nachteil: Das ganze Set ist relativ gross und schwer. Zudem sieht man im Video die Schreibhand, und es besteht das Risiko, dass das Papier während der Erstellung des Videos verrutscht. Nach der Aufnahme muss das Aufgezeichnete auf einem Computer abgespeichert und nachbearbeitet werden, wofür entsprechende Programme installiert werden müssen.

### KIT 2 Tablet

Kit 2 besteht aus einem Windows Surface Tablet und einem Mikrophon.

Vorteil: Man kann direkt auf dem Gerät schreiben (z.B. in einer bereits vorbereiteten Power Point Präsentation). Das Aufgenommene wird auf dem gleichen Gerät gespeichert und kann dann mit dem ebenfalls bereits installierten Programm Camtasia (auch im *[ETH IT-Shop](https://idesnx.ethz.ch)* erhältlich ) weiterverarbeiten. Dieses Kit ist auch viel leichter und etwas handlicher als Kit 1.

Nachteil: Windows

*English summary: ETH offers several technical support options for video production, ranging from fully equipped studios to registration of lectures and do-it-yourself-kits for* *shorter videos. More details about these offers can be found [on the webpage of the](https://ethz.ch/services/en/it-services/catalogue/multimedia.html) [multi media services](https://ethz.ch/services/en/it-services/catalogue/multimedia.html) .*

<span id="page-42-0"></span>Zum Schluss möchte ich hier noch meine ganz persönliche Meinungen anfügen.

### Grundsatzfragen

- Was kann/soll mit (semi)-interaktiven Dokumenten erreicht werden?
- Was ist ein vernünftiger Einsatz?

### Persönliche Ansicht

- Vorlesungsunterlagen sollten nicht überfrachtet sein. Es soll eine klare Botschaft (respektive eine Kompetenz) vermittelt werden.
- Für mich ist es ganz zentral, den Studierenden Hilfsmittel anzubieten, die sie dabei unterstützen, selber einen Schritt weiter zu kommen. Sie sollen **selber aktiv** sein/werden.
- Videos sollten nach meiner Meinung mit etwas verbunden sein, das die Studierenden "mitnehmen" können, also eine **Dokumentation** (am besten als PDF).
- Der Einsatz soll gezielt stattfinden. Ein Zuviel hindert den Blick aufs Ganze.
- Videos etc. sollen nicht davon ablenken, dass eine wesentliche Komponente das Erarbeiten von "handwerklichen" Fertigkeiten ist, die nur durch stetiges Üben erlangt werden. Lustige Animationen etc. sollten das nicht vergessen lassen.

### Unterricht durch Dozenten vs. Selbststudium

Eine der aktuell wichtigsten Fragen – insbesondere im Kontext neuer didaktischer Konzepte wie flipped classroom – ist sicher, was die Rolle des Dozenten ist, respektive, was (Wissensvermittlung, – anwendung oder – vertiefung) wie (Vortag, Selbststudium, Gruppenaktivitäten etc.) erfolgen soll. Dazu möchte ich folgende (persönlichen) Gedanken festhalten:

- Meiner Meinung nach ist es beim Lernen von zentraler Bedeutung, grundlegende Konzepte so präzise zu verstehen, dass darauf komplexere Zusammenhänge stabil aufgebaut werden können.
- Gelingt es einem Dozenten/einer Dozentin, ein zentrales Konzept oder einen grundlegenden Zusammenhang glasklar zu erklären, **des Pudels Kern in klar und einfache und prägnante Worte zu fassen**, ist dies sicher eine

wünschenswerte Kompetenz und ein erwünschtes Ziel einer Lehrveranstaltung.

- Geht es darum, bereits gelernte Tatsachen zu kombinieren und daraus eine neue Gesetzmässigkeit abzuleiten, kann dies sicher eine geeignete Sequenz fürs Selbststudium sein.
- **"Selbst entdecktes Wissen" bleibt besser hängen als "passiv konsumiertes Wissen".**
- Jede Dozentin/jeder Dozent überzeugt in meinen Augen am meisten mit einer didaktischen Methode, die zu seiner/ihrer Persönlichkeit passt, mit welcher sie/er sich wohl fühlt. Unterrichten soll Freude bereiten.

*English summary: There is no unique best way of teaching. Much depends on the instructor's personality. So, just try what fits best your personal style and preferences and be aware that the use of multi media documents should always be motivated by a concrete (didactic) principle. My personal opinion is that in addition there has to be always a clear message (core idea I want to present to my students; main technical skill that they have to learn etc.) and videos "just for fun" might be nice to have but may be the students will not watch them.* 

<span id="page-44-0"></span>Als Abrundung möchte ich hier einige interessante, vielleicht hilfreiche Hinweise und Links zusammenstellen.

- Eine Zusammenstellung der wichtigsten Möglichkeiten von Vorlesungsseiten (neben eDoz und Vorlesungsverzeichnis) habe ich im *[Blog der MELETE-](https://wp-prd.let.ethz.ch/WP0-CIPRF9687/)[Gruppe](https://wp-prd.let.ethz.ch/WP0-CIPRF9687/)* erstellt.
- Im Kontext der Prüfungen sind die *[Seite der ETH zur](https://www.ethz.ch/services/de/lehre/lehrbetrieb/leistungskontrollen/pruefungsentwicklung.html) [Prüfungsentwicklung](https://www.ethz.ch/services/de/lehre/lehrbetrieb/leistungskontrollen/pruefungsentwicklung.html)* sowie die *[Simulation von Markus Kalisch](https://mksfs.shinyapps.io/MCquestions/)* sehr hilfreich. Im Zusammenhang mit MC-Prüfungen, die vom Scanner ausgewertet werden, ist *[der Blog-Eintrag von Michele Marcionelli](https://blogs.ethz.ch/isgdmath/author/d939896fcf7b57463c70563750995756/)* hilfreich.
- Wer gerne mit randomisierten Aufgaben spielen möchte, dem sei das Paket "R exams" empfohlen. Vielen Dank an Markus Kalisch für den Hinweis!
- Zum Thema Online-Prüfungen wird der *[safe exam browser](http://safeexambrowser.org/about_overview_de.html)* eingesetzt.
- Zur Unterstützung grösserer Selbststudium-Abschnitte sind *[eTutorials](https://www.et.ethz.ch/)* sehr schön. Diese eTutorials werden von unseren Kollegen vom D-INFK erstellt. Vielleicht könnte man da aber auch mit ihrer Unterstützung eigene eTutorials erstellen. Die eTutorials zu Matlab und Latex sind ziemlich ansprechend.
- Ein weiterer Ansatz/eine weitere Plattform im Zusammenhang mit Programmieraufgaben ist *[Codeboard](https://codeboard.io)* (verschiedene Compiler sind direkt eingebaut, und es wird automatisch kontrolliert, ob der eingereichte Code läuft).
- In Sachen Didaktik sind die ETH-eigenen Aktivitäten, z. B. von *[Manu Kupur](http://www.manukapur.com/)* , insbesondere die *[Future Learning Initiative](https://www.fli.ethz.ch)* , die Arbeiten des *[LET](https://ethz.ch/de/die-eth-zuerich/organisation/abteilungen/lehrentwicklung-und-technologie.html),* oder dei Ideen von *[Eric Mazur](http://ericmazur.com/)* (Harvard) interessant, auch wenn sie kontrovers diskutiert werden können! In diesem Zusammenhang sind auch die Outputs des *[Teaching](http://www.video.ethz.ch/play/74f57db3-3e7f-451a-9a7c-7afd665b8da3.html) [Retreats](http://www.video.ethz.ch/play/74f57db3-3e7f-451a-9a7c-7afd665b8da3.html)* (mit den entsprechenden *[Videos der Referate](http://www.video.ethz.ch/play/74f57db3-3e7f-451a-9a7c-7afd665b8da3.html)*) interessant.

*English summary: In addition, further hints, ideas and information can be found e.g. on the [MELETE-Blog](https://wp-prd.let.ethz.ch/WP0-CIPRF9687/) (MELETE being a special group of lecturers and professors of the mathematics department of ETH who are particularly dedicated to new teaching ideas and their implementations), in the research activities of [Manu Kapur](https://gess.ethz.ch/en/the-department/people/person-detail.MjI4ODQy.TGlzdC81MTMsNjE4MTIwODY=.html) (in particular the [Future Learning Initiative](https://www.fli.ethz.ch) ) or of [Eric Mazur](http://ericmazur.com)*.